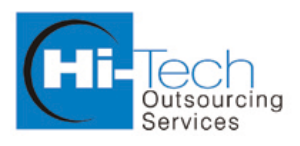

# **Case Study**

ा

**[Solaire System]**

Hi-Tech Outsourcing Services, Hi-Tech House, Gurukul, A hmedabad - 380 052, Gujarat, India. Web-Site: www.hitechos.com

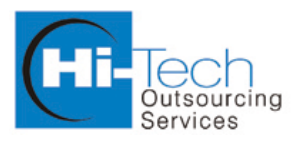

# **INDEX**

W

 $\sqrt{}$ 

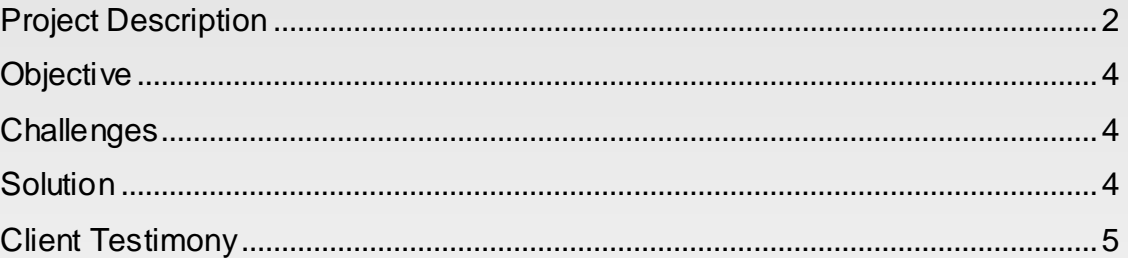

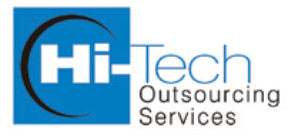

<span id="page-2-0"></span>Your offshore outsourcing Part

### *Project Description*

One of our Canada based client wants us to develop Soalire CMS system in Joomla Framework. The site developed with multi-lingual functionality (i.e. French and English). Client wants to promote their products and content using CMS application. The site have facility to upload videos, pictures or add/edit embed video code. The site has few of the part as CMS pages as well as many parts are dynamics. To fulfill the requirement of dynamics part, we created components/modules as per the Joomla standard. Below is the list of dynamic parts we delivered:

- 1. News Management
- 2. Install Management
- 3. Archive Management
- 4. Document Management
- 5. Solar Map Management
- 6. Right-side Video Panel
- 7. Contact Us Management
- 8. Promotion Slider
- 9. Comments Management
- 10. Cart URL Management
- 11. Site Analyzer
- 12. Media Box Management
- 1. News Management:

The purpose of this custom component to display the Announcement, Promotion Items and Installation Items and add/edit Agenda Calendar embeds code in parameter. Using admin panel admin user can add, edit, active, in-active, delete and set order items.

In front-end system will display News data under "Announcement" menu item. And on each page of the site have "Promotion" items display in media box. "Agenda" menu item will display "Google" calendar based on languages.

2. Install Management:

In front-end "Installation" items display under respective categories "Water-Heater", "Pool" and "Combine Heating". Under "Installation" menu item each record display separately (with pagination).

3. Archive Management

The purpose of this custom component is to display hierarchy of category and subcategory in front-end. The hierarchy display in front-end based on corresponding sub-menu item. Also front-end have facility to search Archive item. Search can be based on "All", "Image", "Video", "Publication", "Link" item. The search result display in front-end bifurcated based on above each Title (i.e. "Image", "Video", "Publication", Link").

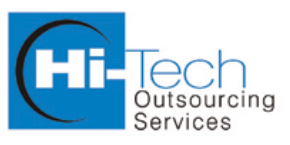

To display item on selective position, Admin user need to remember few things. First of all need to add "Archive Type". That is map with "Archive Category". Each "Archive Category" belongs to at least one "Archive Type". Categories add or edit have facility to create parent child hierarchy of category available in system. Similarly each category associate with menu item. The category display in the middle part of the screen then Admin doesn't have to set "Archive Display Position Right", keep the value of radio button "No". Using "Archive" section Admin can create or update Image, Video, Publication and Link item.

4. Document Management

The purpose of this custom component is to add or edit Publication, Link, Film, Books. Each item of this section display in front-end under corresponding section. Using module parameter, Number of item display on front-end can be set.

5. Solar Map Management

In front-end "Solar Map" menu item display map and form. Any end user can fill up the form that is going to display with information filled in back-end. The map display on front-end can be set using admin section.

6. Right-side Video Panel

In front-end right-side panel display Video image. By click on that image corresponding video is going to display in media box with title and description. To add or edit video in right-side panel use "Archive" component and set video position to right side "Yes" in radio button on category section.

7. Contact Us Management

In front-end "Contact Us" page display form. Any end user can fill up the form then all data filled are going to display in Admin Panel under contact us component as well as email is going to send based on Title field set on form. In case end user set value of "Title" field to "Citizen" then email send to email address. The subject line of email should be in combination of Name, Title and Solution.

8. Promotion Slider

In front-end media box section by default display four Promotion item. Each promotion item is auto slide after 30 seconds. Also UI have navigation option too. Few of the promotion items have associate time then it display in Media box. To add or update Promotion item admin need to use News component in Admin panel.

9. Comments Management

In front-end each sub menu title has comment facility. Any end user can able to add comments for the same as well as share the page on social network using "Add This" plugin. Once any end user adds the comment then it is automatically added for the same page. At a time only five comments display to view more comments then click on pagination option. In case end users attach jpg then

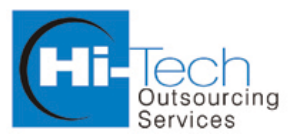

Your offshore outsourcing Partne

comment display image name in the right corner with link. By click on link jpg image will display in jQuery light box. In case users attach pdf file then by click on link new window display with PDF reader in browser. For all other extension of attach file are going to download by click on name of attachment. All comments added using UI in front-end display in admin panel under "Comments" component.

10. Cart URL Management

In front-end where right panel is display and Admin user can set cart link then system display cart icon in right side panel. To add shopping cart link Admin user has to add link using "Shopping Cart URL" component. Each link is associate with menu item.

11. Site Analyzer

In front-end 3<sup>rd</sup> party java based plugin is going to integrate for "Site Analyzer". Also system display Google map. On map custom label and icon are display as well as info icon display. By click on info button new popup window is display with information. Using Admin panel Google map link set under "Site Analyzer" component.

12. Media Box Management

By default in Media box promotion slider is going to display. Once user click on "Right Panel" video image then corresponding video is going to display in media box with title and description and read more link. By click on more link system will display detail view of description in light box.

## <span id="page-4-0"></span>*Objective*

The objective of this project is to promote product using website as well as display the installed product on different area. System will display list of feedback from the various customer. System have rich video upload and view facility in media box. Also promotion code display in media box to promote business.

### <span id="page-4-1"></span>*Challenges*

- Client wants this application is in Joomla CMS.
- Multi-lingual site in FR and EN
- Google Map, Google Calendar
- jQuery Promotion Slider auto slide
- Video Player integration using jQuery
- Menu item setting for liquid layout

### <span id="page-4-2"></span>*Solution*

- Use JoomFish for multi-lingual for all custom components.
- Parameterized setting for Google Map, Google Calendar.

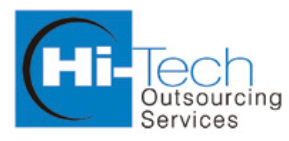

Your offshore outsourcing Partner

- Developed jQuery promotional slider.
- Use FFMPEG and iMagick for video and image resizing.
- Use FFMPEG to convert any video extension to .flv format.
- Use Flowplayer for video play.
- Update existing Menu module for set liquid layout of menu management.
- Configured CentOS client server with php, mysql and make system related configuration.

1

- Installed FFMPEG and iMagick on CentOS server.

#### <span id="page-5-0"></span>*Client Testimony*

- You are good man & good work you give.
- For good man, work always on the corner.

#### *Following was the Technology used to develop this application.*

- PHP (Joomla CMS)
- MySql
- jQuery
- Google Calendar
- Google Map
- FFMPEG PHP Extension
- iMagick PHP Extension